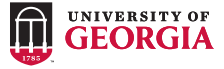

## **More Information:**

archpass.uga.edu

**ARCHPASS: RESOURCES FOR TRAVELERS**

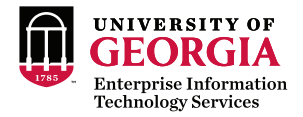

**Enroll devices before you leave:** 

archpass.uga.edu

### **Download the VPN client:**

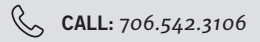

*eits.uga.edu/access\_and\_ security/infosec/tools/vpn/*

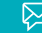

**EMAIL:** *helpdesk@uga.edu*

# **USING ARCHPASS WHILE TRAVELING:**

Don't have Internet access or cellular connectivity? Use Duo mobile passcodes

## **Remote Access VPN: Other Applications:**

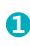

**5**

#### **Open your VPN client and type "remote.uga.edu"**

- **2 Enter your MyID and password**
- **3 Open Duo Mobile App on your enrolled smartphone or tablet**
- **4 Touch the "key" icon to generate a passcode**
	- **Type the passcode in the "Second Password" field and click "OK"**

- **1 Enter your MyID and password and click "Log In"**
- **2 Open the Duo Mobile App on your enrolled smartphone or tablet**
- **3**
- **In the application, select Enter a Passcode**
- **4**
- **In the Duo Mobile App, touch the "key" icon to generate a passcode**
- **5**

**Type the passcode in the passcode field and click "Log In"**